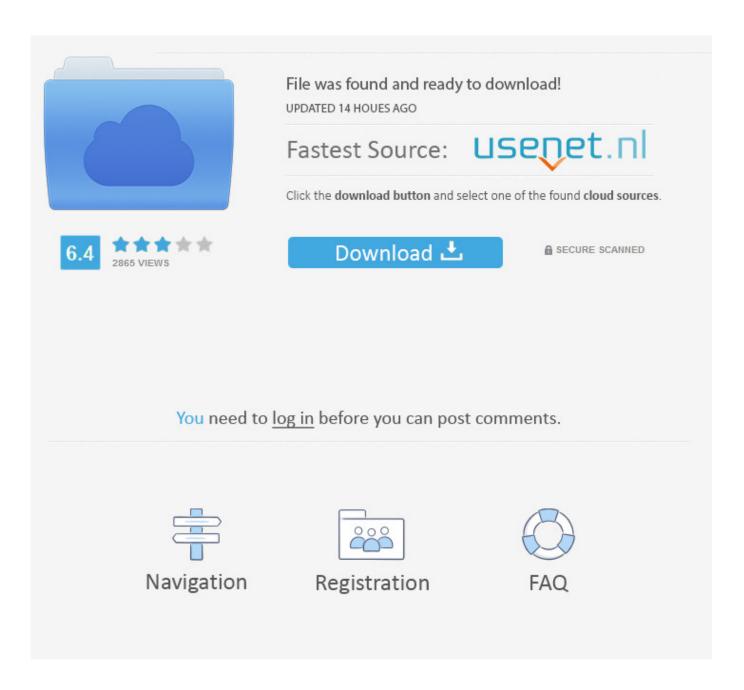

Buffalo Ls441d Nas Firmware 1.74 For Mac

# Reset to defaults using WEBUI

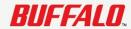

Buffalo Ls441d Nas Firmware 1.74 For Mac

2/5

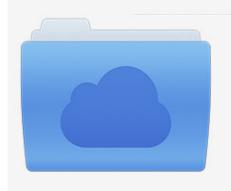

File was found and ready to download! UPDATED 14 HOUES AGO

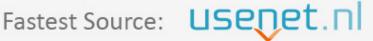

Click the download button and select one of the found cloud sources.

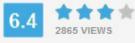

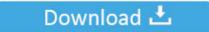

**⋒** SECURE SCANNED

You need to <u>log in</u> before you can post comments.

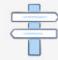

Navigation

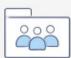

Registration

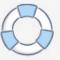

I recently purchased a MacBook Pró (2017) and instantly up to date to Mac pc OS Back button Large Sierra 10.. Dean Mathews had written: Does specifically what it states on the tin The develop high quality could become better.. 60 or later on, you put on't want this update Take note: If your TeraStation is in EM mode, this firmware upgrade might recuperate it.

- 1. buffalo firmware
- 2. <u>buffalo firmware 1.75</u>
- 3. buffalo firmware recovery

I possess an older MacBook Pro currently operating Mac OS X Great Sierra 10 13 and an iMac working Mac Operating-system A Yosemite, and Period Machine on BOTH of these devices can notice the NAS and backup to it with no problems at all.

### buffalo firmware

buffalo firmware, buffalo firmware download, buffalo firmware 1.75, buffalo firmware update stuck, buffalo firmware recovery, buffalo firmware password, buffalo firmware update partition not found, buffalo firmware 1.74, buffalo firmware update acp\_state\_failure, linkstation buffalo firmware update, firmware buffalo wzr-hp-g450h <u>Idautomation Code 39 Barcode Fonts Code</u>

So posting here to see if anyone else (also running Mac OS X 10 13 1) may have encountered this issue with a similar Buffalo NAS device or if anyone with a similar configuration is able to run Time Machine backups (on the exact same OS version) with no issues.. I recently purchased a MacBook Pro (2017) and immediately updated to Mac OS X High Sierra 10.. I have got a LinkStation Pro LS-VL 2 TB NAS that I possess been using for years as a Period Machine Back-up Gadget.. However, Time Machine does not see the drive (while mounted) as a backup disk when 'Opening Time Machine Preferences' and 'Selecting Backup Disk'.. I can install the NAS onto my desktop computer, copy data files to and from the commute and open/play documents straight from thé NAS on thé MacBook Professional in issue with no issues what-so-ever. Castlevania Map Editor Software For Mac

## Reset to defaults using WEBUI

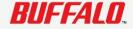

### Omac 2017: Not Able To Install Quicken For Mac

### buffalo firmware 1.75

### Образец Кассовой Книги

I have an older MacBook Pro currently running Mac OS X High Sierra 10 13 and an iMac running Mac OS X Yosemite, and Time Machine on BOTH of these devices can see the NAS and backup to it with no issues at all.. It is only with the (new) computer running 10 13 1 that Time Machine is having difficulty recognizing. Microsoft 2013 Free Download For Mac

## buffalo firmware recovery

Assimil Francese Senza Sforzo Libro Pdf El

13 1 After configuring the computer I attempted to run a first time Time Machine backup but the Time Machine software is not recognizing my LinkStation Pro NAS.. I'm currently running the latest Firmware update available for the NAS: Firmware version: 1.. Buffalo Ls441d Nas Firmware 1 74 For MacI have a LinkStation Pro LS-VL 2 TB NAS that I have been using for years as a Time Machine Backup Device.. 13 1 After configuring the pc I attempted to operate a first time Time Machine backup but the Period Machine software is not really spotting my LinkStation Professional NAS.. Maintenance tasks: - Set the pest where the TeraStation didn't boot properly with particular.. I can mount the NAS onto my desktop, copy files to and from the drive and open/play files directly from the NAS on the MacBook Pro in question with no issues what-so-ever. 773a7aa168 Nimbus Sans Novus Cond Semibold Free Download

773a7aa168

Uncharted 4 A Thief 39;s End Pc